## **Navigating CalAgPermits**

## *Notice of Intent (NOI):*

Permit holders who are required to submit a **Notice of Intent (NOI)** prior to applying certain restricted materials can file their NOIs online directly to the Placer County Agricultural Commissioner's Office using CalAgPermits.

- To start a new Notice of Intent, go to the Home Page and in the section labeled **"NOIs"** click on **"[Enter a new Notice of](https://www.calagpermits.org/NoticeOfIntent.aspx)  [Intent.](https://www.calagpermits.org/NoticeOfIntent.aspx)"**
- You will then be taken to the website's online NOI form (see below) where you can fill in all of the appropriate information just as you would on a traditional paper form.
- Start at the top of the page and fill in all of the orange boxes. Many of the green boxes are optional.

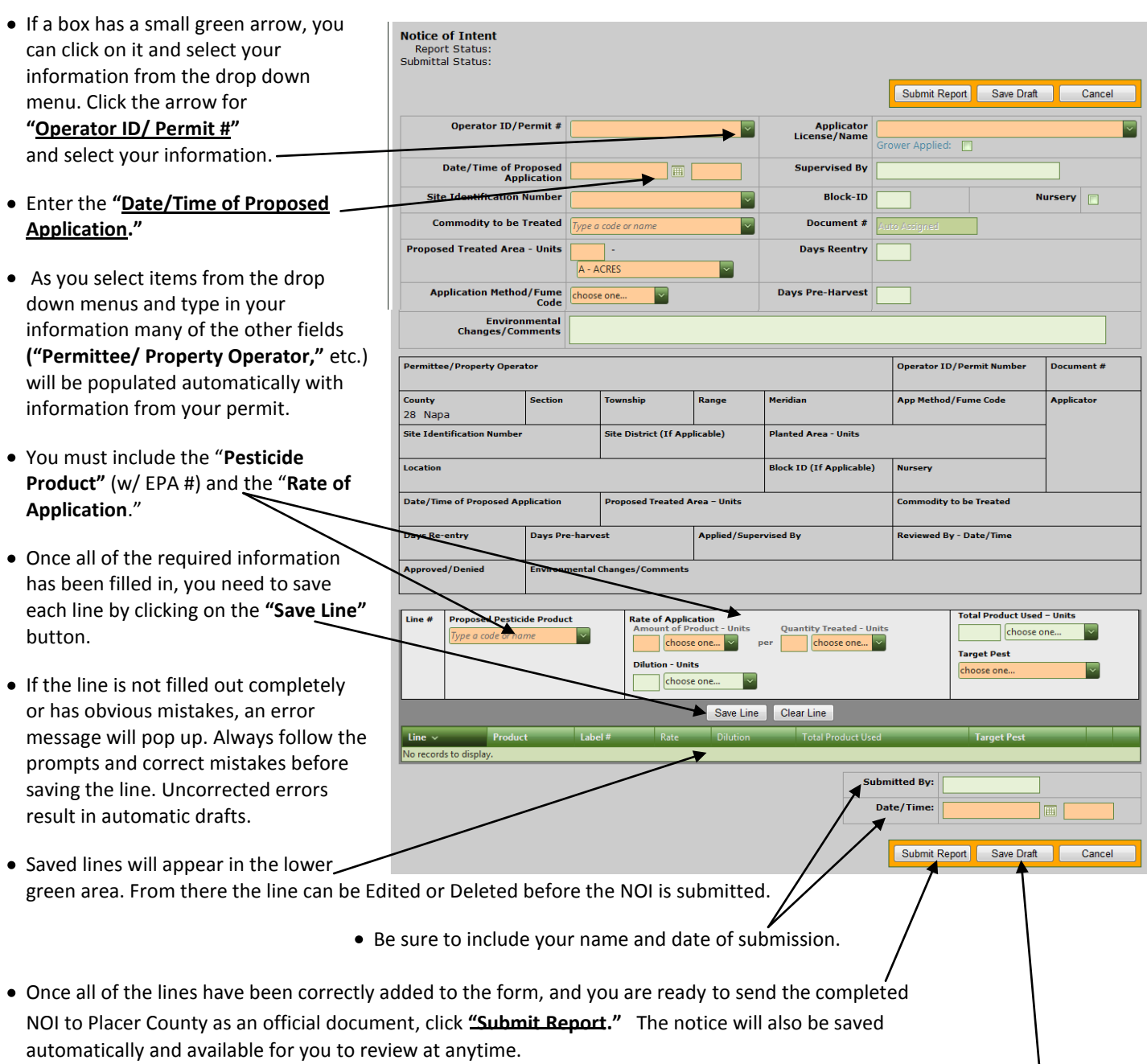

• NOTE: If you are not finished with the report and want to continue working on it at a later time, click "Save Draft." *Remember, however, this does NOT submit the report to the County. You will have to go back and do that later.*